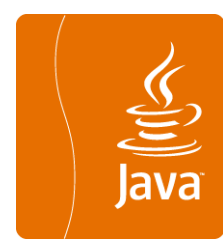

# Etape de Conception

#### **à partir d'un modèle UML sous PowerAMC**

Véronique Deslandres©, IUT, Département Informatique Université de Lyon

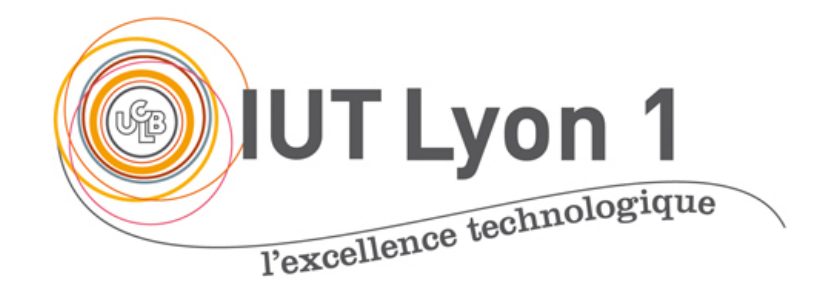

MàJ: mai 2019

### Introduction

- o En Analyse et Conception, il y a 2 étapes bien distinctes
	- " L'**Analyse** effectuée avec les clients / utilisateurs o But : comprendre les besoins, le problème et le domaine ! Maturation *progressive* de la connaissance ! Englobe *plusieurs diagrammes* UML
	- **· La Conception**, effectuée par les informaticiens
		- o But : proposer une solution qui réponde aux besoins issus de l'analyse
		- ! Partir des DCL d'analyse pour produire des *DCL « de Conception »*
		- + parfois des Diagrammes de Séquences très ciblés

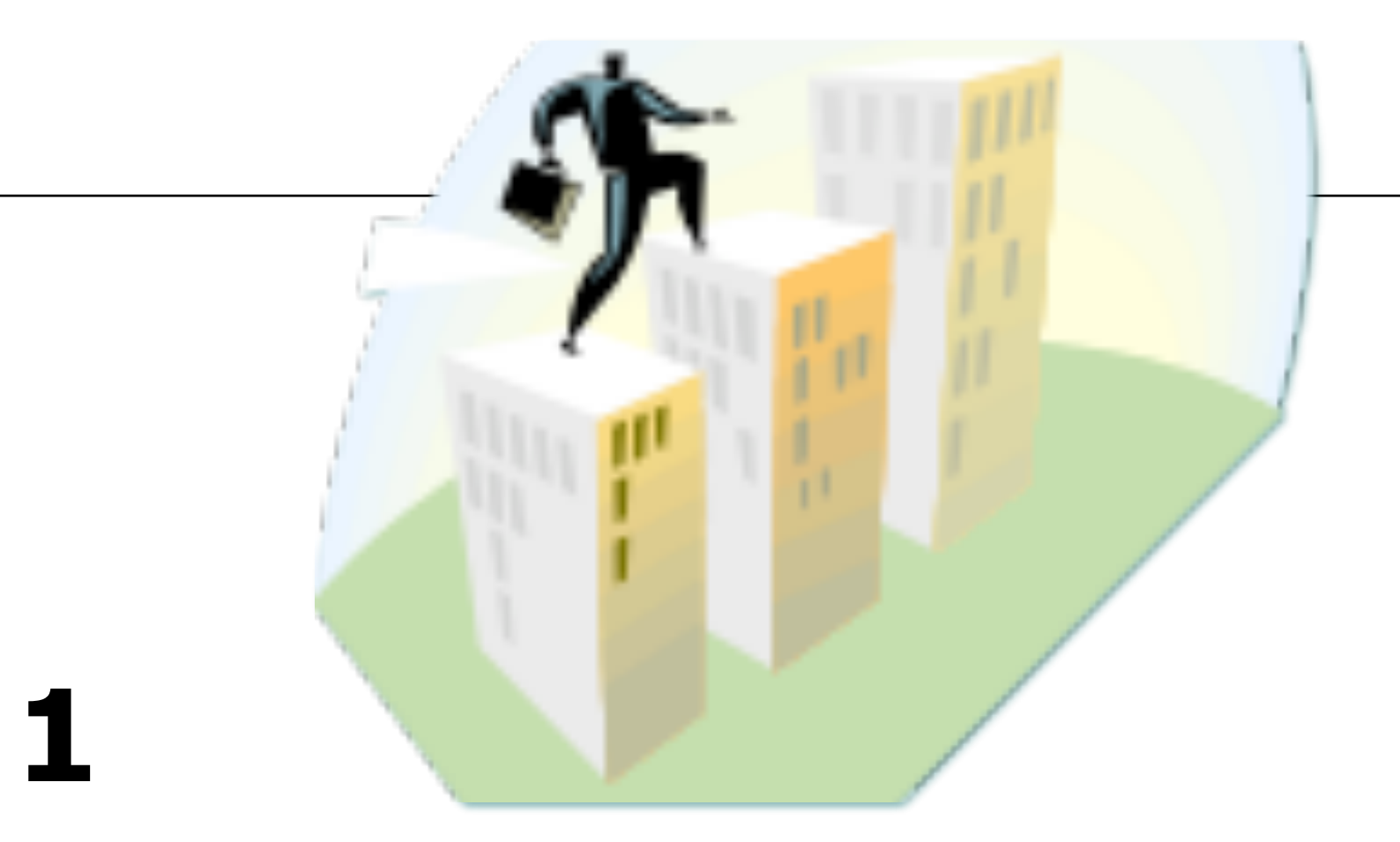

#### **Comment procéder avec l'AGL PAMC** Créer le modèle de **conception**

# Création d'un DCL de Conception

- $\circ$  Dupliquer les DCL d'analyse pour la Conception
	- " Obj.1 : conserver l'analyse **indépendamment** de la plateforme cible
		- o Le DCL de Conception repose une technologie cible (java, XML)
	- " Obj.2 : garder une modélisation de l'analyse **propre, lisible**
	- " Or le DCL de Conception est *rarement* lisible
- $\circ$  2 solutions :
	- " *Générer* un MOO de Conception à partir du MOO d'Analyse via PAMC ! Auquel cas, il faut explicitement **casser la dépendance** entre les 2 modèles
	- Dupliquer le projet sous l'OS (en dehors de PAMC), le renommer  $\circ$  Plus simple

# 1.1 – Conception : enrichissement du DCL

- $\circ$  Changer le langage cible
	- " Menu **Langage :** *Changer de langage objet courant*
	- " Basculer du langage *Analyse* à la technologie cible (ex. java)
- ! On ajoute :
	- Les identifiants
		- $\circ$  Vont servir de clef primaire aux tables relationnelles
	- Les types (des paramètres, de retour)
	- Les constructeurs
	- Les accesseurs (get/set)
- ! Aussi :
	- " On précise les attributs / retours **multiples**
	- " On vérifie la **navigabilité des associations**
	- . On mentionne les classes persistantes

### Ajouter un identifiant avec PAMC

- " Fenêtre Propriété de l'attribut
- Case à cocher dans l'onglet Détail : « identifiant primaire »
- " On obtient la fenêtre Propriété en cliquant sur l'attribut de la classe dans le navigateur d'objet
	- ! (ou Double clic sur la ligne de l'attribut depuis la fenêtre Propriété de la Classe)

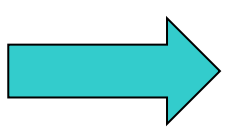

### Créer un identifiant primaire

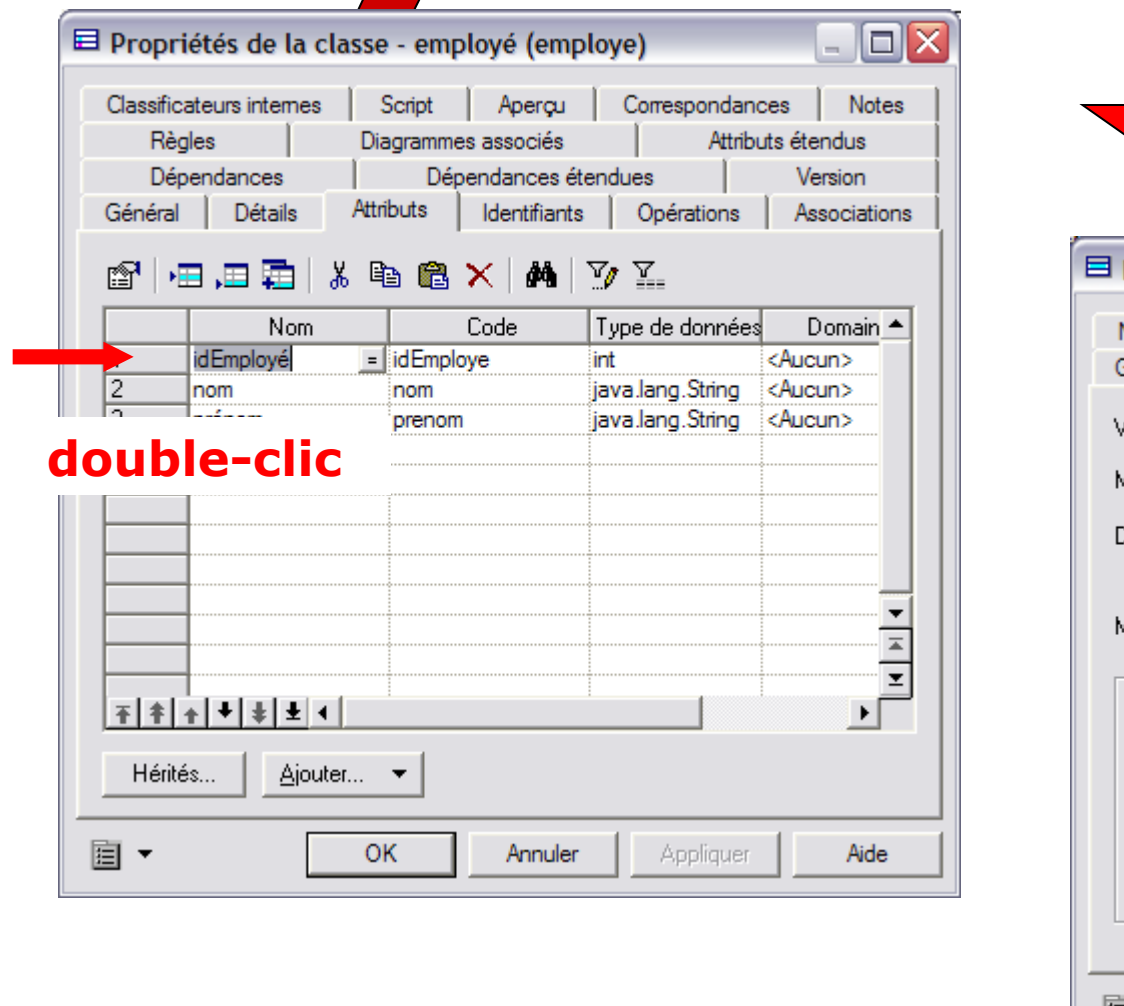

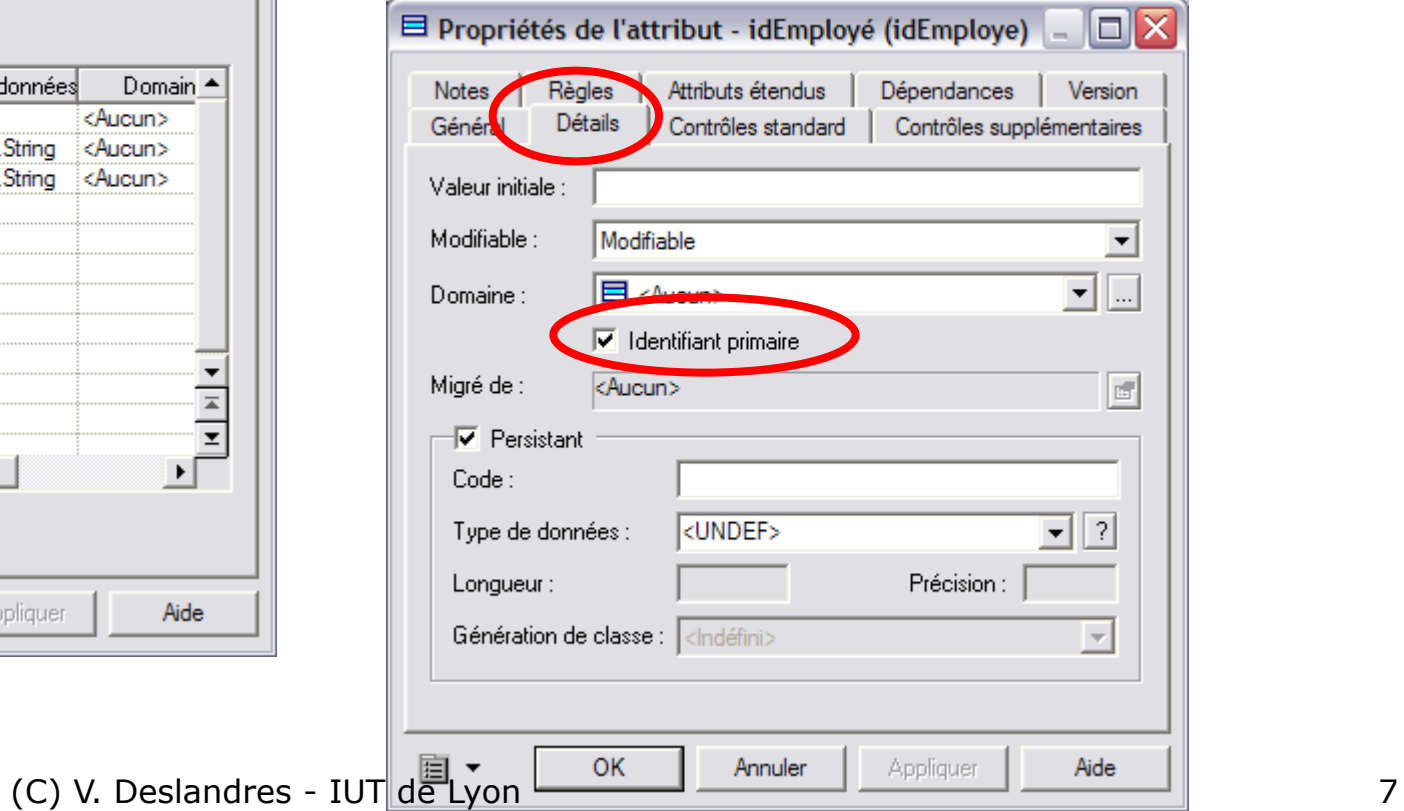

### Identifiants combinés

- ! Lorsqu'un identifiant est défini à partir d'une combinaison d'attributs de classe
- o Créer un nouvel identifiant pour la classe (onglet Identifiant), puis cliquer sur l'outil Afficher les propriétés.
- o Cliquer sur l'onglet Attributs
- ! Cliquer sur l'outil **Ajouter des attributs** et sélectionner les attributs qui composent l'identifiant

# Création d'un identifiant combiné

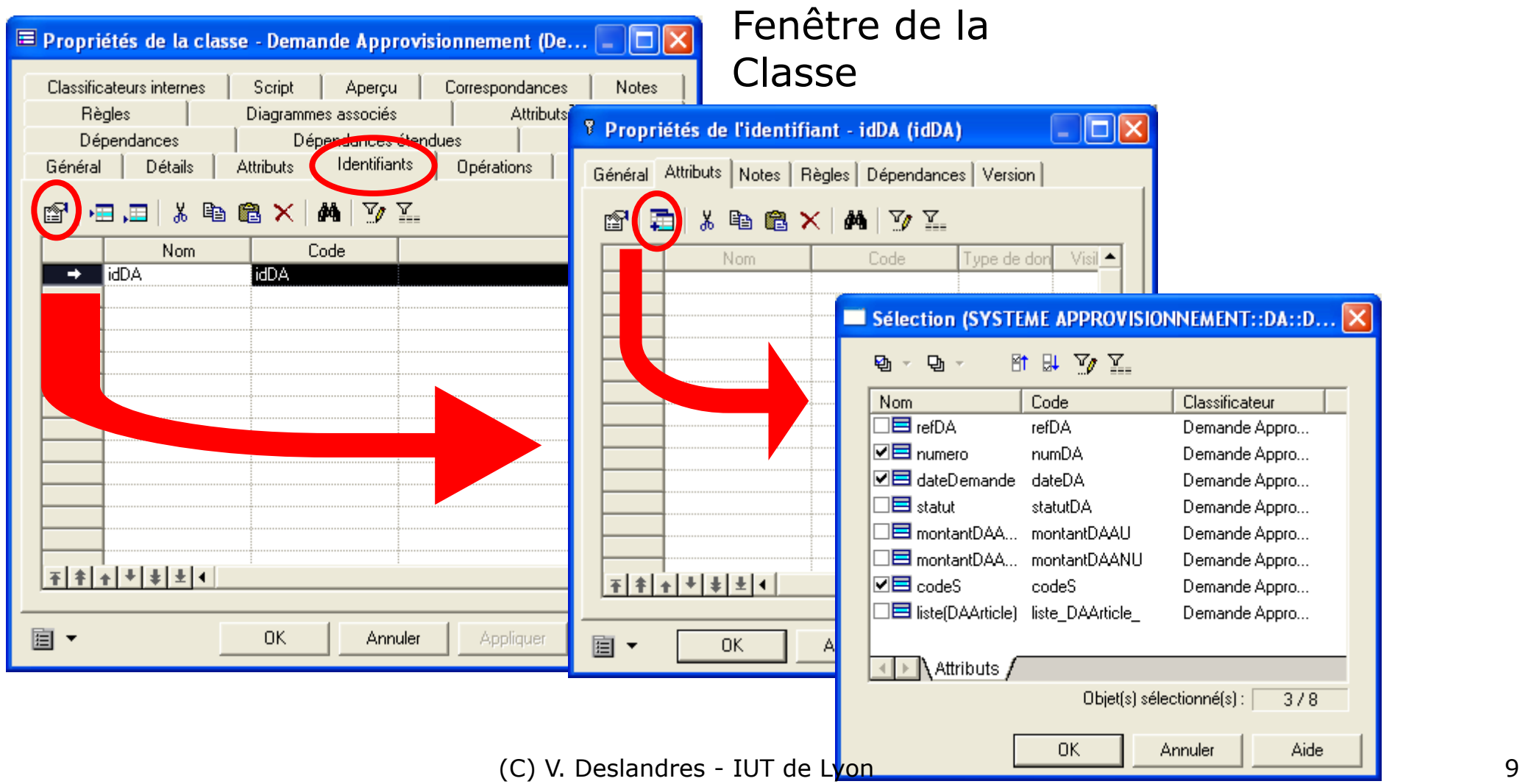

# **Mentionner un attribut multiple**

C'est un attribut qui peut avoir plusieurs valeurs.

Dans PowerAMC, il faut aller dans la fenêtre de Propriétés de l'attribut, choisir la « multiplicité qui convient.

Ici il peut y avoir 2 adresses (par ex. une privée, une professionnelle)

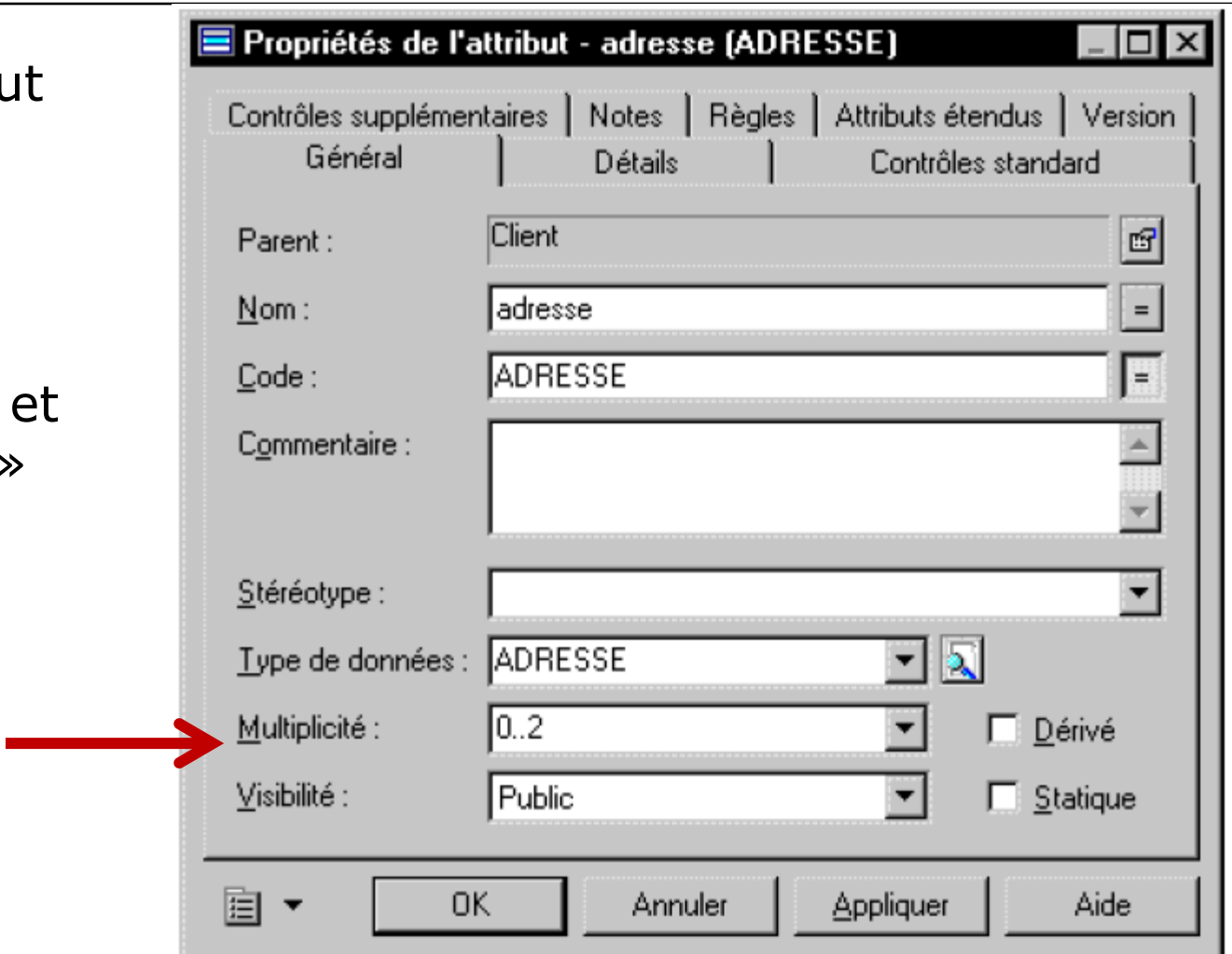

# Navigabilité des associations

Dans **PowerAMC**, pour qu'une classe récupère les instances avec lesquelles elle est liée, il faut que les associations soient qualifiées de « navigable »

#### **• Les associations non navigables**

sont des associations d'analyse, qui ne se traduisent pas nécessairement par un lien concret au niveau de l'implémentation.

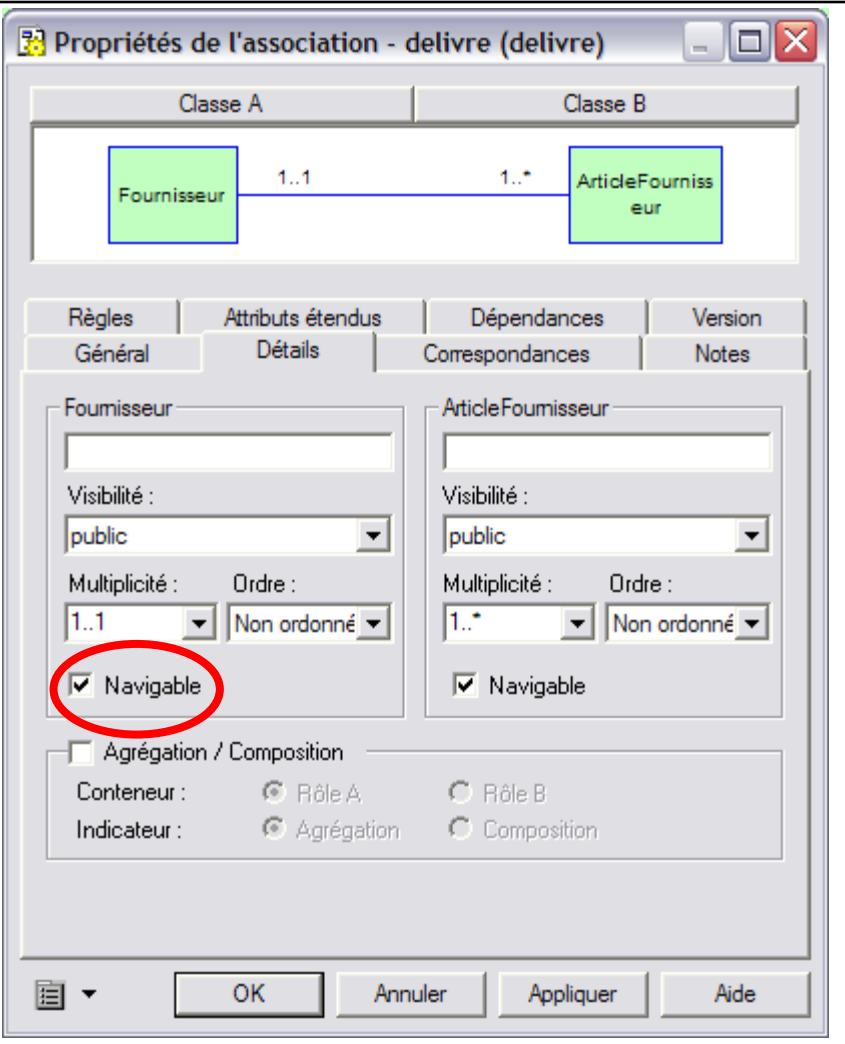

#### Intégrer les accesseurs get/set

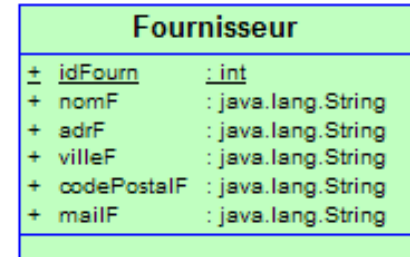

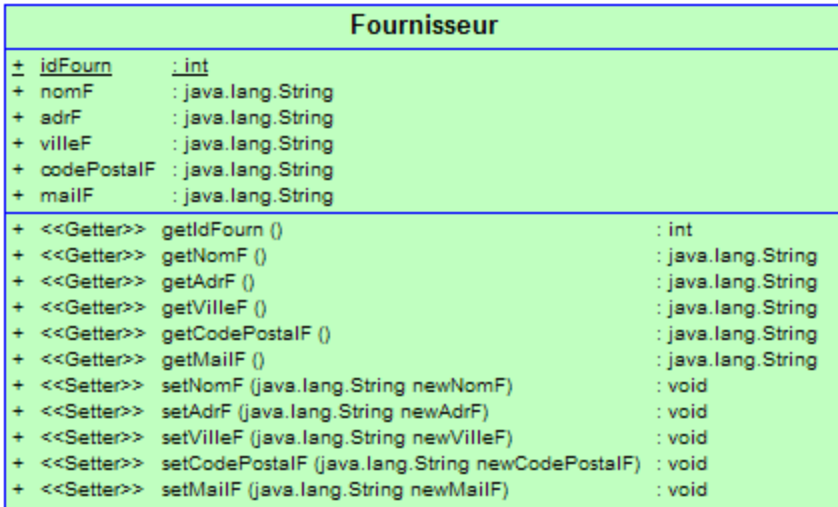

Ajouter le accesseurs

get/set

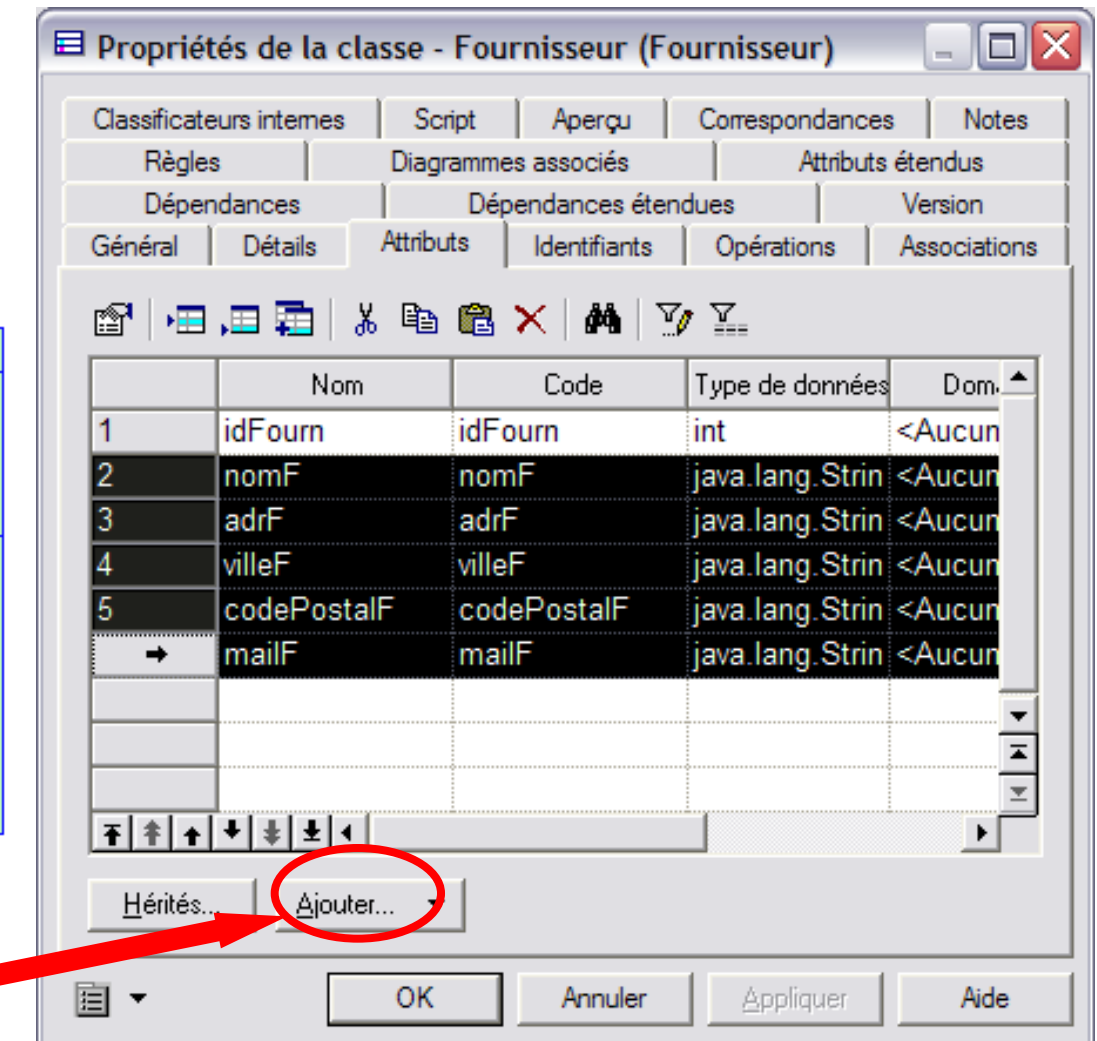

12 (C) V. Deslandres - IUT de Lyon

# Intégrer les constructeurs

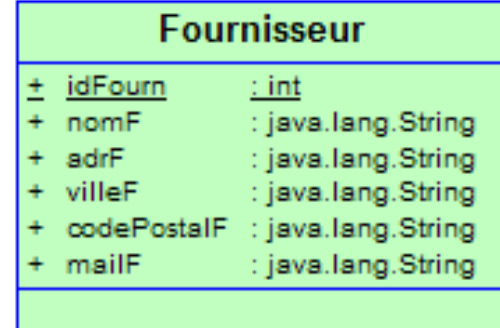

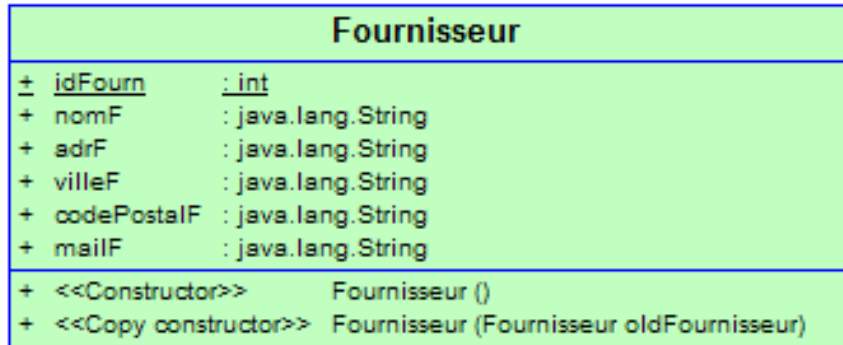

Ajouter le constructeur par défaut

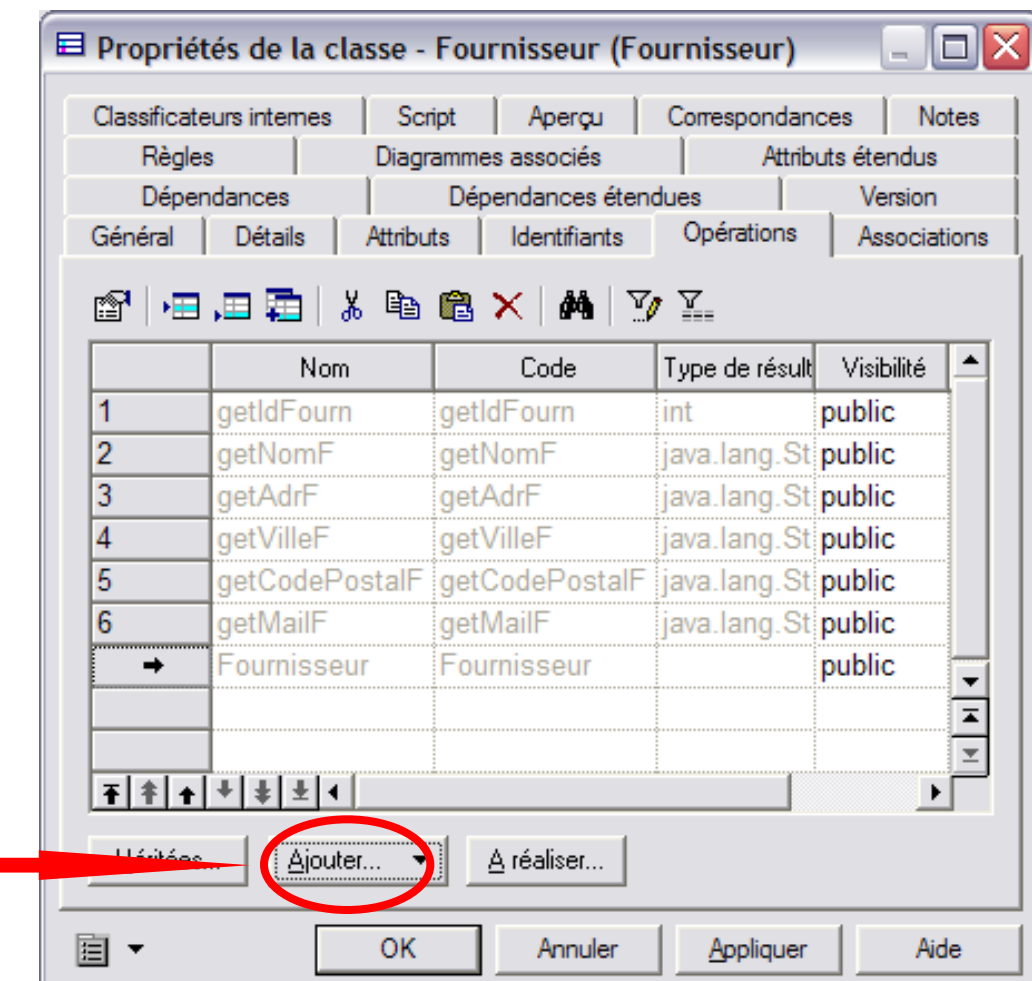

# Mentionner une classe Persistante dans PowerAMC : par défaut

Par défaut **toutes les classes**  créées dans PowerAMC sont **persistantes**

Il faudra **décocher** la case des classes non persistantes.

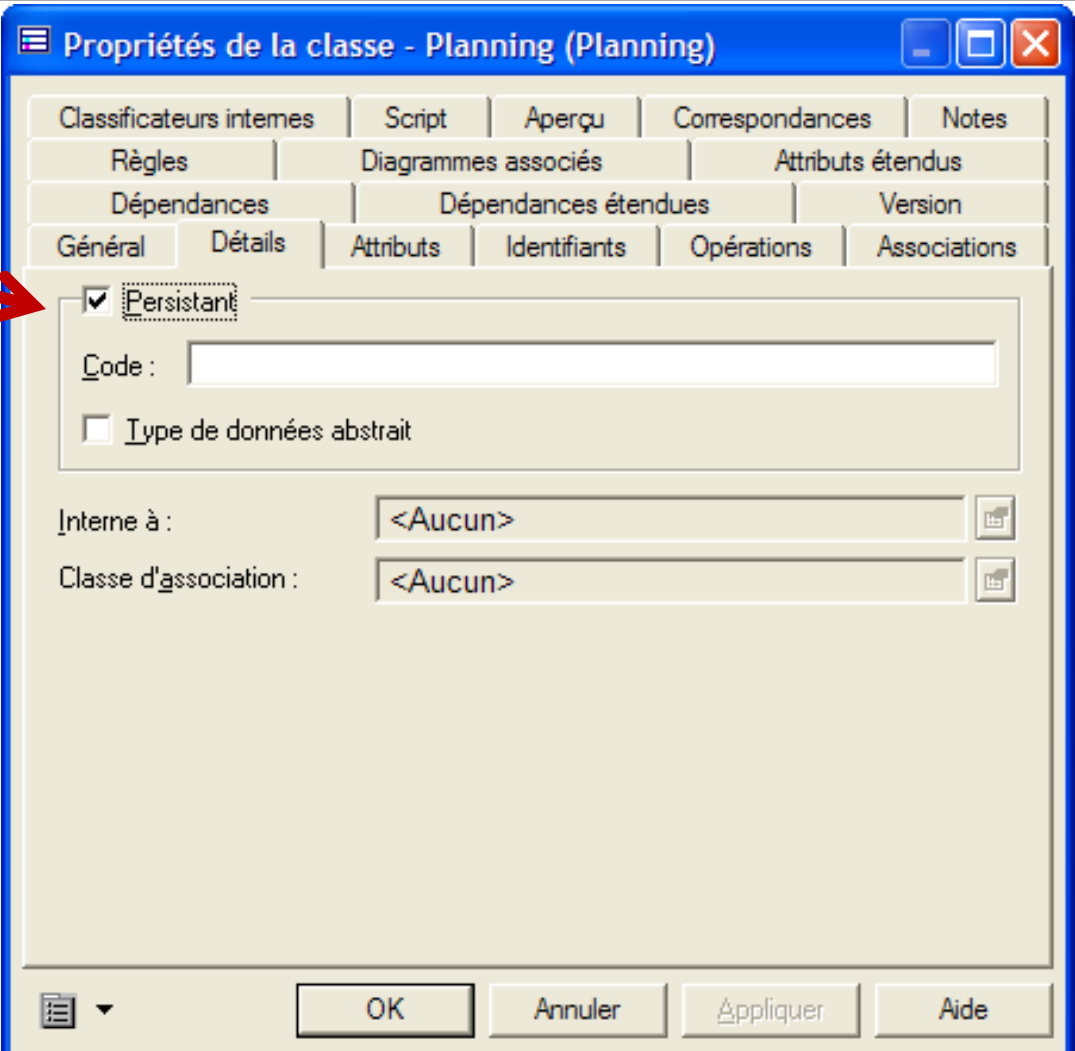

# 1.2 – Ré organiser les classes (1/2)

- ! **Généraliser** les classes, **spécialiser** des classes existantes par ailleurs
	- · Objectif : réutilisation
- ! **Supprimer** des éléments du DCL d'analyse
	- **Souvent en analyse, on prévoit trop de classes** 
		- ! Les transformer par ex. en attribut (n sous-classes *VIP*, attribut *typeVIP ?*) si c'est possible (pas d'autres attributs ou relations nécessaires avec la classe)
	- " On a aussi parfois des **redondances d'association** ! Vérifier leur utilité ne fonction de la **fréquence des traitements**
	- **Trop de méthodes ?** 
		- ! Non, c'est plutôt que certaines structures de données **simplifient les choix d'analyse**
		- ! Connaître les structures de données évoluées : les conteneurs Java notamment

#### Importance des structures de données

Certaines structures de données réalisent les méthodes initialement envisagées

- o Ex. : une classe d'analyse Contact avec un nom, un tél. (=ID) et une **méthode VeriferDoublon()**
	- " Il suffit d'enregistrer la classe Contact dans un conteneur *set* de Java (automatiquement géré, ne tolère pas les doublons)
- ! Ex.: pour un **contrôle d'accès de salle**, on choisira une *HashTable* avec les numéros de salle (clef) et le code d'accès (valeur).

### Ré organiser les classes (2/2)

#### ! Transformer des classes en **interfaces**

- Certaines classes ont finalement des comportements partagés par d'autres
- On souhaite réutiliser des « comportements » existants dans d'autres applications ! Sous la forme d'interfaces

# Concevoir proprement

 $\circ$  Obj.: Faciliter la maintenance

#### ! [Par ex., respecter le](http://butunclebob.com/ArticleS.UncleBob.PrinciplesOfOod) **principe**  d'Ouverture/Fermeture (O

« Les entités logicielles (classes, pack **ouvertes à l'extension** mais fermée

Un des principes SOLID *(Single Responside) Principle, Liskov Substitution Principle, Interface Principle* **Dependency Inversion Principle) de Michael** Martin

#### Exemple de non respect d'OCP

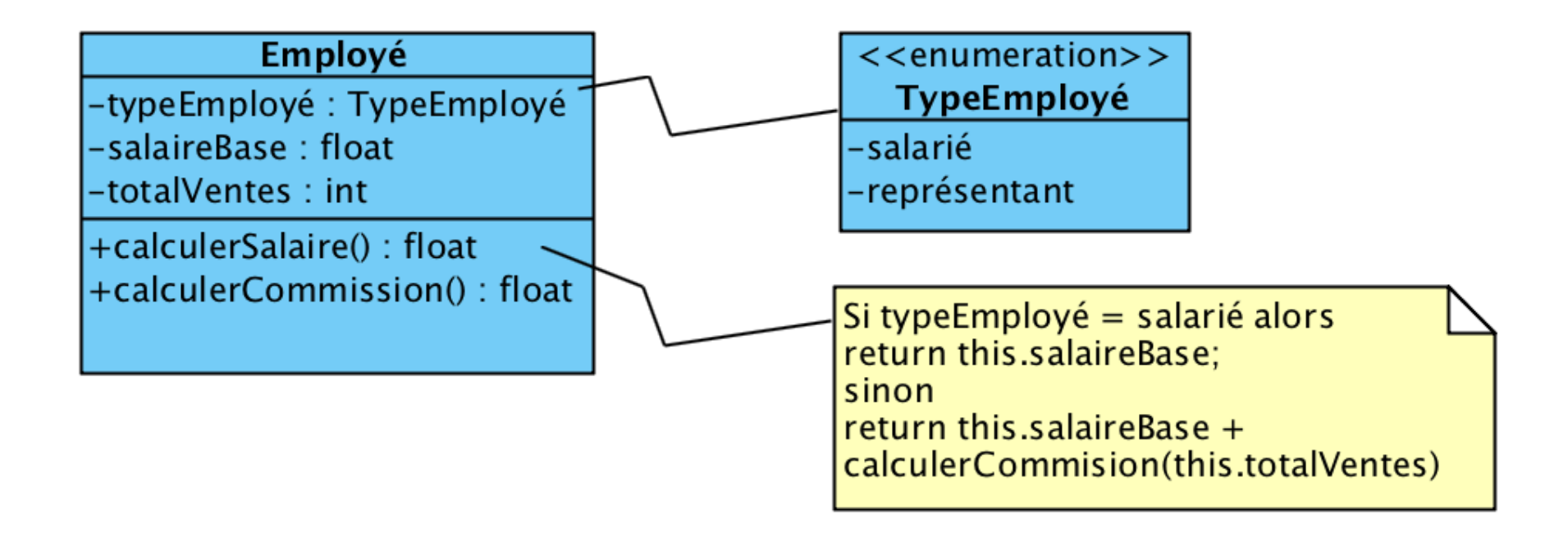

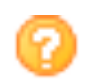

Si on doit considérer un nouveau type d'employé ?

#### Avec le principe OCP

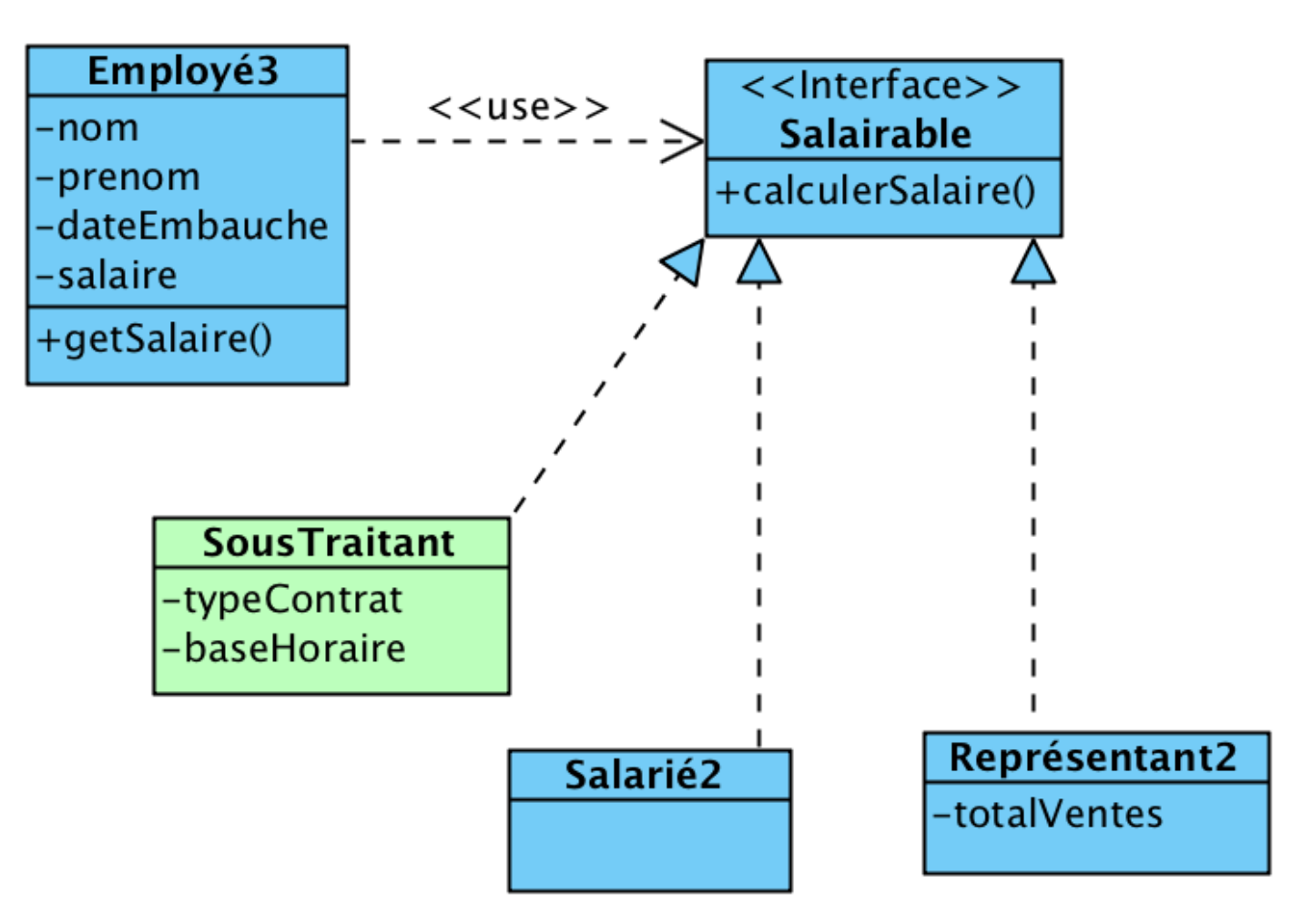

# Concevoir proprement

- o Il existe beaucoup d'autres méthodes d'optimisation de la conception que vous apprendrez plus tard
	- " Notamment, les **Design Patterns** (Strategy, Composite, TemplateMethod, Factory Method, etc.)

 $\circ$  Avec un AGL, une fois le DCL de Conception fini, on peut **générer du code** (cours suivant)

Modèle de Conception…

# **POUR ALLER PLUS LOIN**

1- Générer un nouveau MOO avec PAMC 2- Migrer les associations dans les classes

1- Génération d'un Modèle Orienté Objet (MOO) de Conception avec PAMC

#### ! On génère un MOO depuis le MOO d'analyse:

- " *Outils / Génération d'un modèle Orienté objet*, et choisir le langage cible (ici Java)
- " *Dans Paramètres du modèle,* on peut spécifier : le type des données par défaut (int), le conteneur par défaut, afficher les classes comme type de données, etc.

#### o Puis on casse la dépendance entre les 2

o Sinon toute modification faite en Conception sera répercutée sur le diagramme source d'analyse

! Dans les *Options de génération d'un MOO, Onglet Détails*, décocher *Enregistrer les dépendances de génération*

### Génération de plusieurs MOO

- o Si on veut implémenter le modèle d'analyse avec différents langages (.NET, XML, JAVA) :
	- **· On va générer** un MOO par type d'implémentation
	- " Puis faire la génération de code depuis chaque MOO obtenu

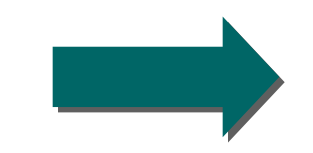

### *n* générations de modèles

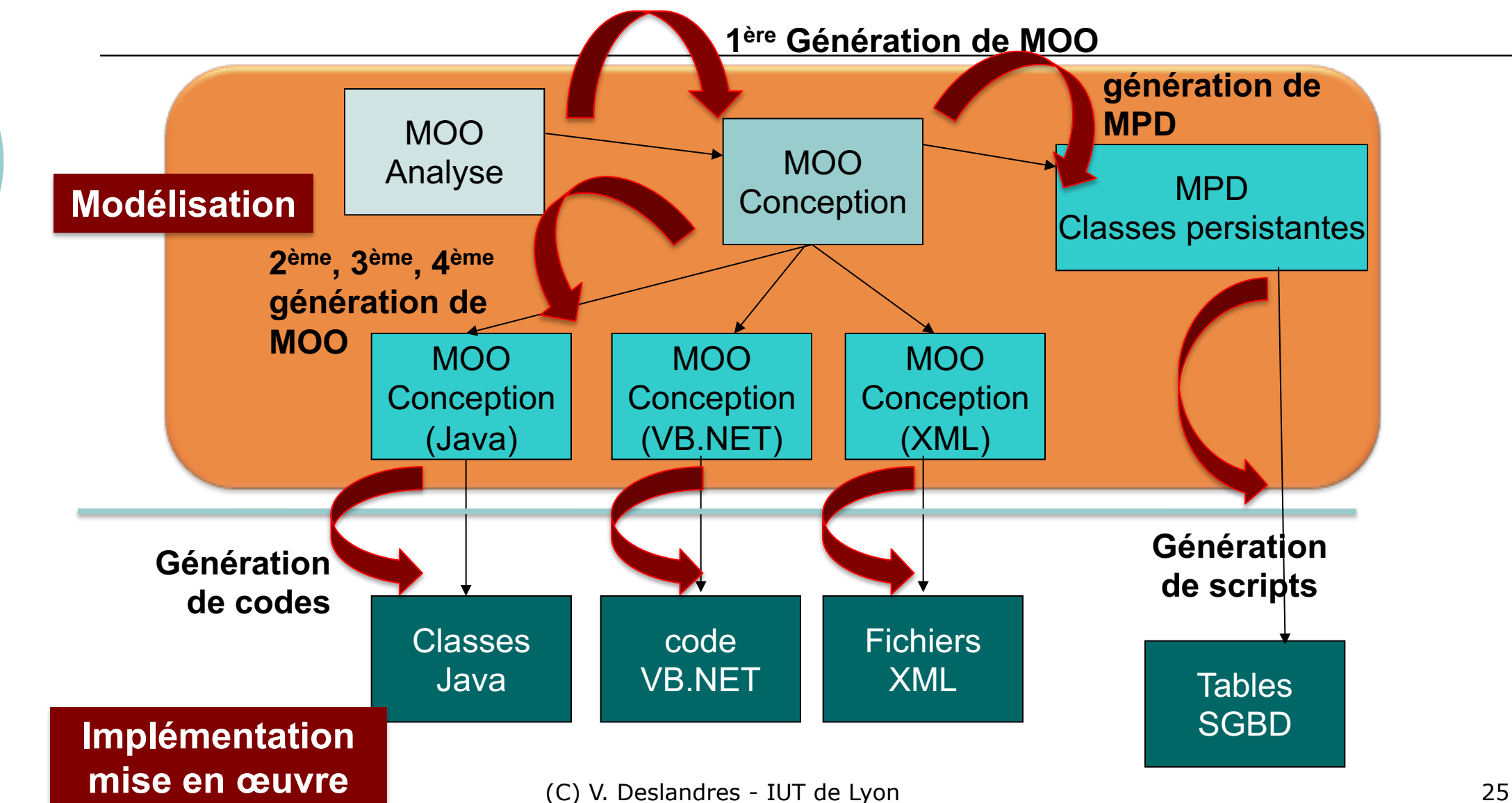

# Sur la génération de modèles à partir du MOO…

! On peut donc générer à partir d'un MOO :

- · des MPD, d'autres MOO, mais aussi des MCD !
- · Intérêt du MCD : fournir aux responsables de BD qui ont une culture Entité / Association, un modèle connu.

#### Deux possibilités depuis le MOO :

- ! Créer un **nouveau modèle** (option par défaut) contenant les objets convertis
- ! MàJ un **modèle existant**, issu d'une ancienne génération

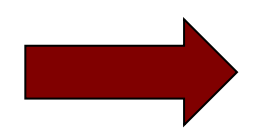

#### MàJ un modèle généré précédemment

- o En fait l'AGL va créer un modèle par défaut contenant les objets convertis depuis le MOO · puis les fusionner ensuite dans un modèle existant.
- ! Des options sont disponibles pour **paramétrer la fusion** :
	- vous pouvez ainsi choisir de mettre à jour, supprimer ou ajouter des objets dans le modèle existant (modèle à fusionner, dans le volet droit) en fonction des modifications apportées dans le modèle par défaut (dans le volet gauche)

#### 2- Transformer les associations en attributs

- o Il est possible de migrer des rôles d'association et de créer des attributs **avant** la génération
	- Clic droit sur l'association : Migrer
		- $\circ$  Soit les rôles navigables, soit les 2 rôles
- ! Cette fonctionnalité permet entre autres de **personnaliser les types de données** et de modifier l'ordre des attributs dans les listes d'attributs **• ce qui peut se révéler particulièrement utile pour XML**

# Exemple de migration de rôles (1/2)

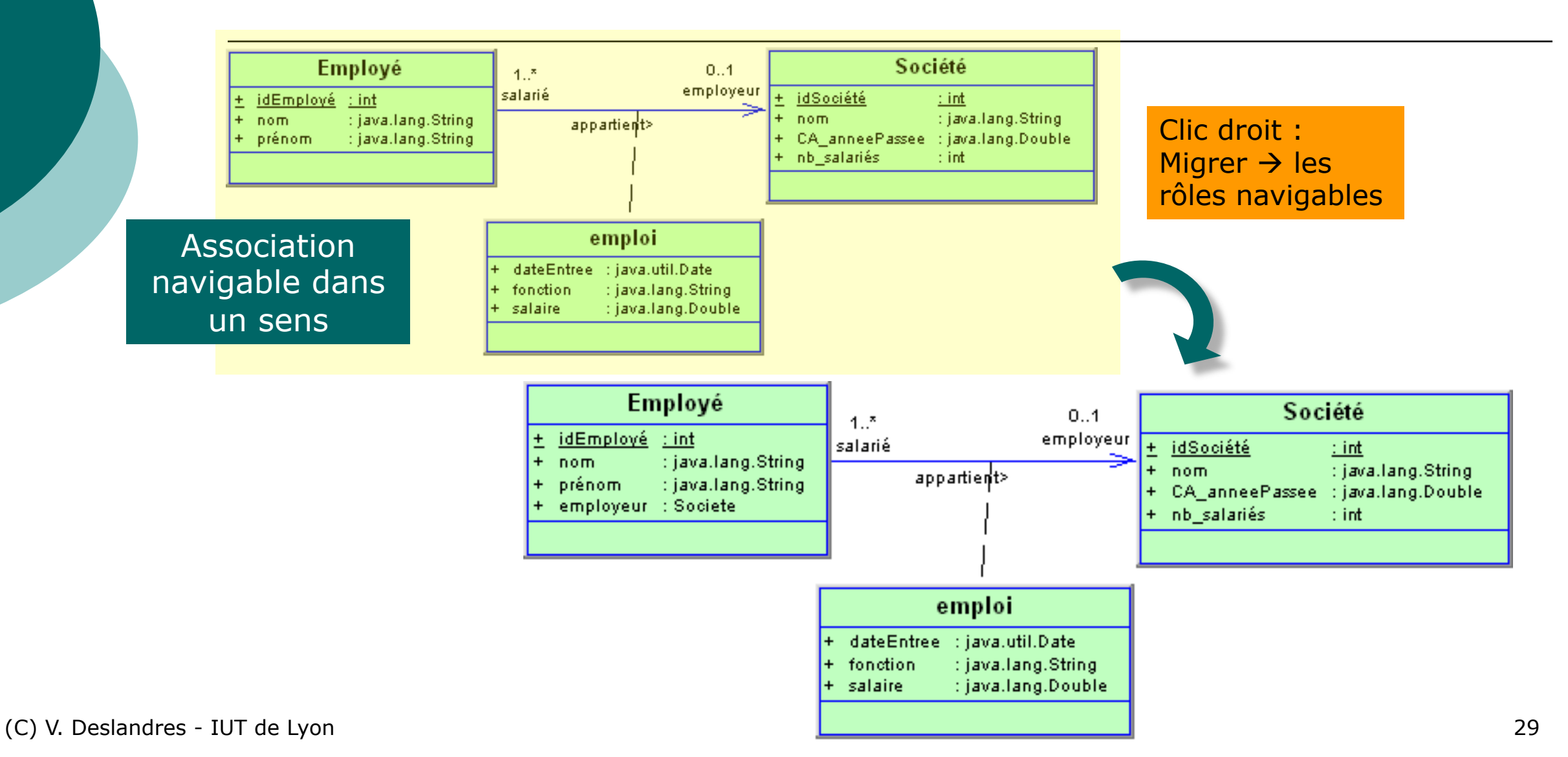

# Exemple de migration de rôles (2/2)

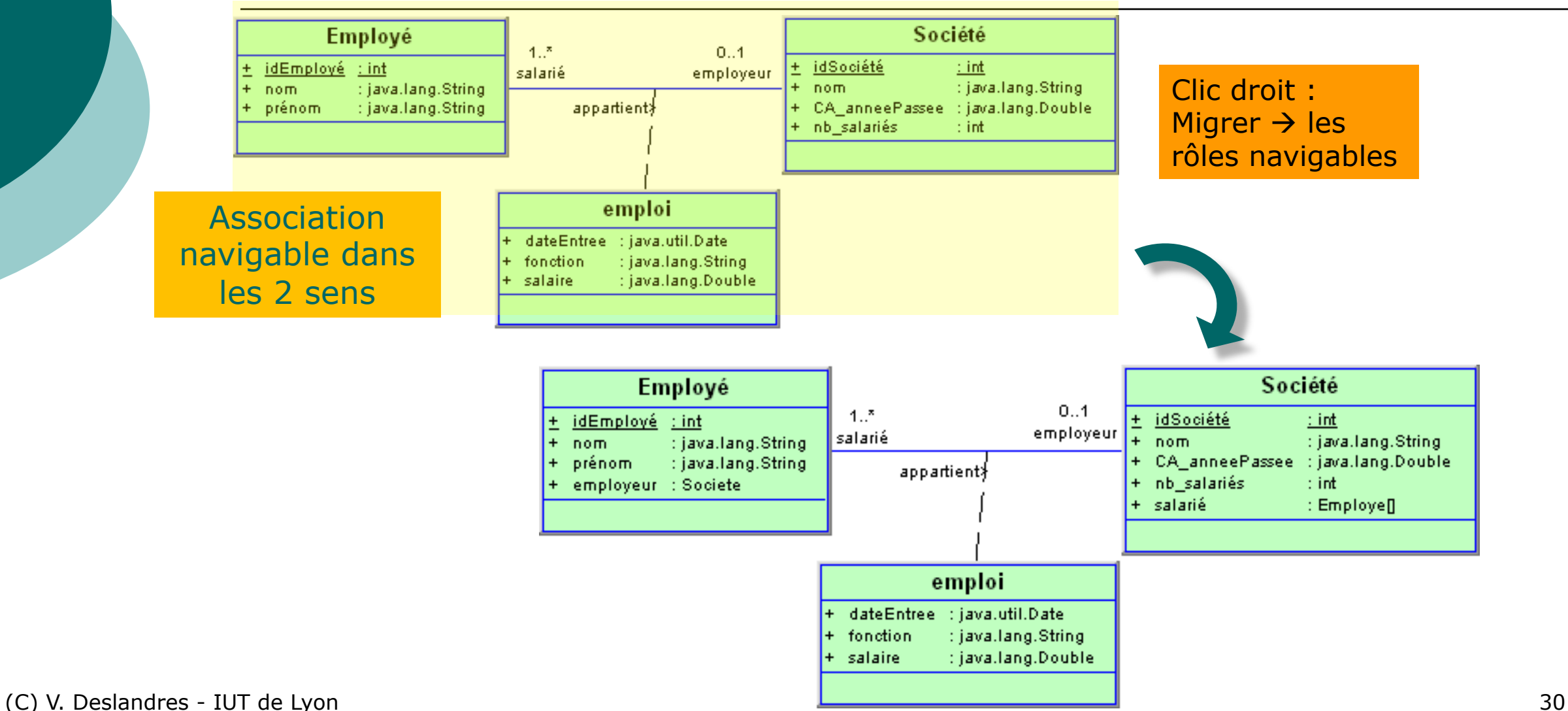

# Règles de migration de rôles

- $\circ$  Quelle que soit la navigabilité, la migration crée un attribut et définit ses propriétés comme suit :
	- Nom et code de l'attribut : le rôle de l'association s'il est déjà défini, dans le cas contraire, utilise le nom de l'association
	- · Type de données : le code du classificateur lié par l'association
	- · Multiplicité, visibilité : celles du rôle (classificateur)

#### Migration de rôles : synchronisation

o Toute modification de l'association (chgt de nom, de multiplicité, destruction) sera répercutée automatiquement sous l'AGL au niveau de l'attribut

! Par contre, toute modification **manuelle** de l'attribut migré cassera la dépendance.